ल

П

**International** 

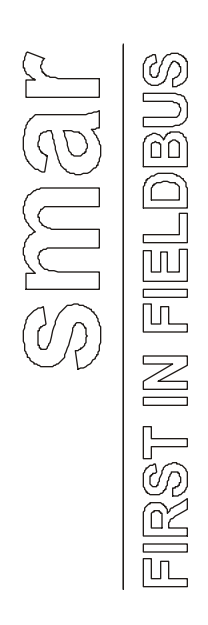

**JUN / 04 GenStatistics VERSION 7.1**

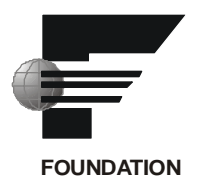

# **GenStatistics Viewer**

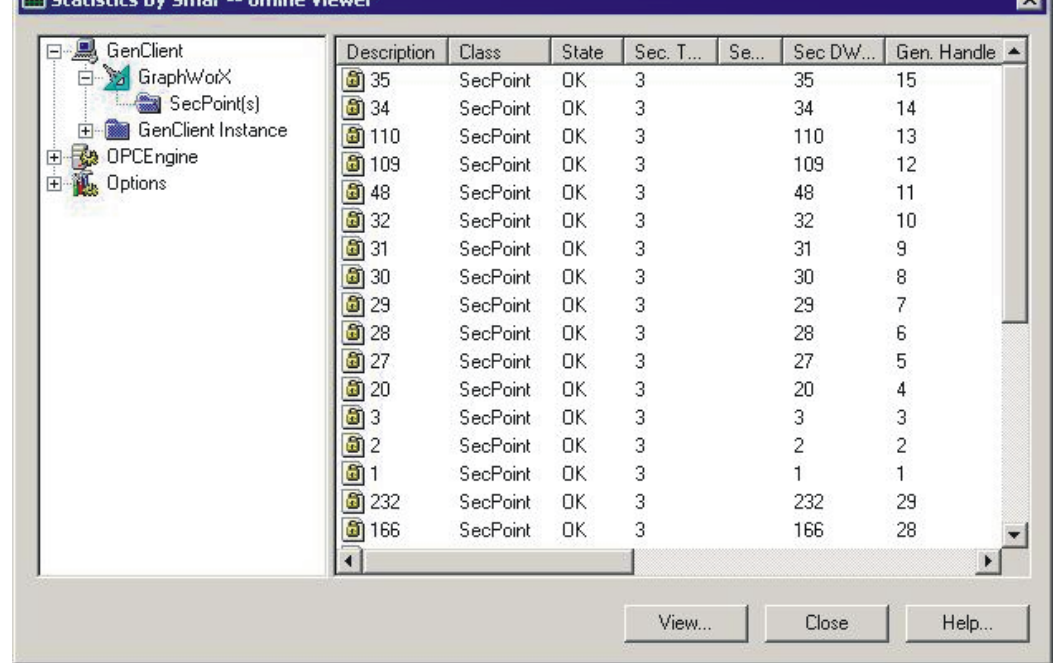

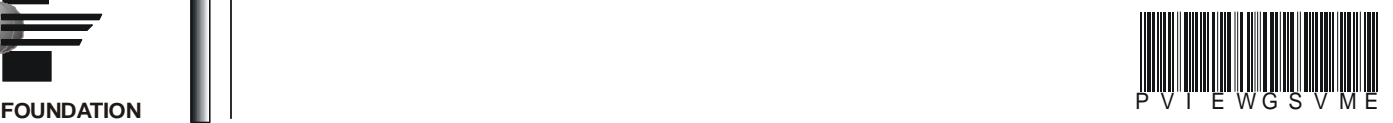

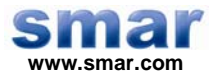

**Specifications and information are subject to change without notice. Up-to-date address information is available on our website.** 

**web: www.smar.com/contactus.asp** 

# **Index**

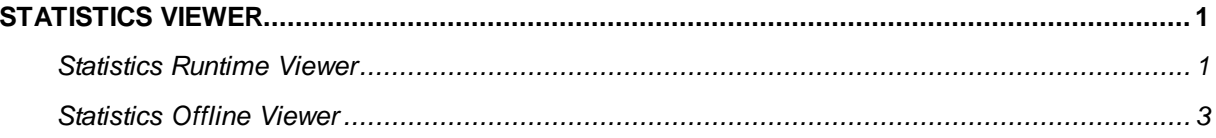

## **Statistics Viewer**

### *Statistics Runtime Viewer*

The Statistics Runtime Viewer provides GenBroker/GenClient runtime data tracking for applications running in the ProcessView system. The Statistics Viewer is designed for systems integrators, OEMs and customers who want to have tools for doing their own troubleshooting and diagnostics. The Statistics application gets the runtime statistics in an XML format from the application (actually from GenClient the particular application is using).

To launch the Statistics Viewer from client applications (e.g. GraphWorX and DataWorX):

**1.** Selecting **Data Statistics** from the **View** menu in runtime mode, as shown in the figure below.

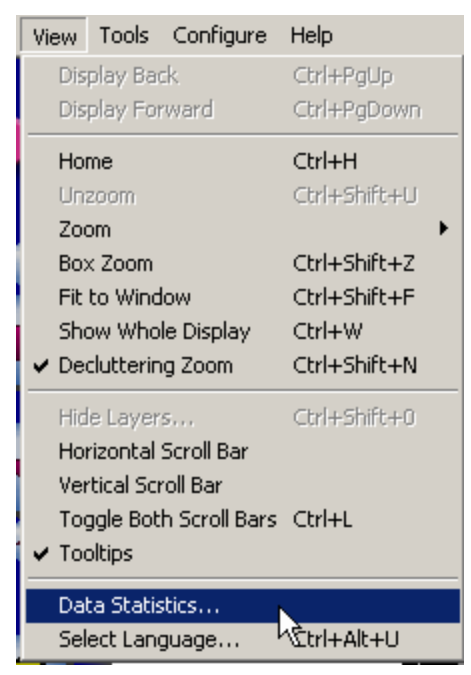

*Figure 1. Opening the Statistics Viewer* 

**2.** The **Statistics Viewer** dialog, as shown in the figure below, is launched, displaying runtime information. This dialog is implemented in the GenClient/OLExpress DLL library, and it is available throughout the ProcessView applications. Click the **Refresh** button periodically to update the data.

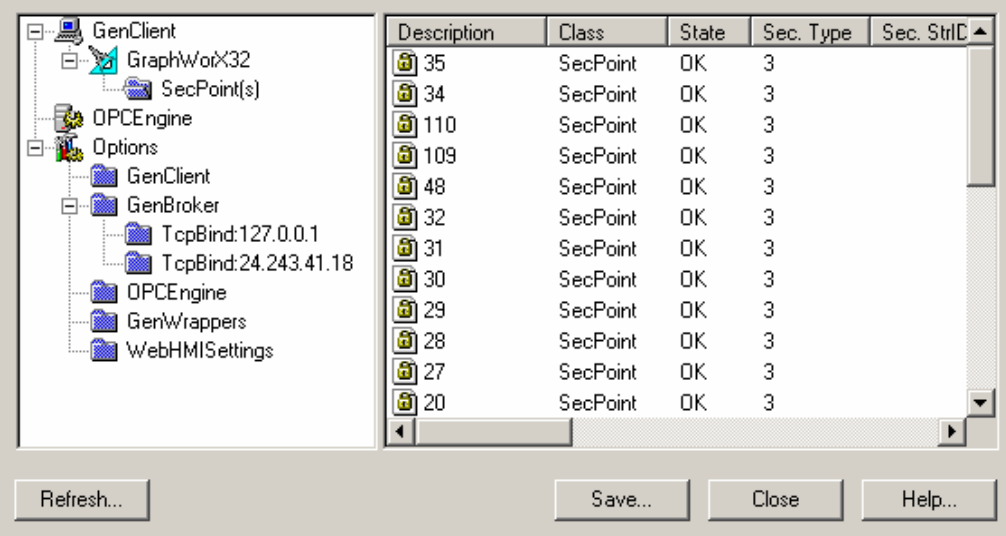

#### *Figure 2. Statistics Runtime Viewer*

There are three main trees in the dialog that are displayed in a standard format (like Windows Explorer):

• **GenClient tree:** Contains subtrees for each instance of the GenCLient object the given application is using. Note that there may be additional GenClient instances for one application. Under the GenClient instances there are points used, sorted into groups by the kind of data the points are accessing. Note there are **OPCSecPoints** (for OPC DataPoints with security), **SecPoints** (for security) and **RegAppPoints** (for registering applications at GenRegistrar).

• **OPCEngine tree:** Aggregates all points requested by the given application and groups them for particular servers (if GenClient communicates with the given server directly via OPC Direct) or by a GenWrapper (if GenClient uses a channel to communicate with the given server). The statistics data are then related to the given channel or server type.

• **Options tree:** Contains options as set in the GenBroker Configurator. This is helpful for debugging because it contains the actual GenBroker settings.

**3.** The Statistics Viewer tracks the runtime activity for each ProcessView application and logs the runtime data to an XML log file. To export the runtime statistics data to an XML log file, click the **Save** button. This opens the **Save As** dialog box, as shown in the figure below. Give the log file a name, and then click **Save.**

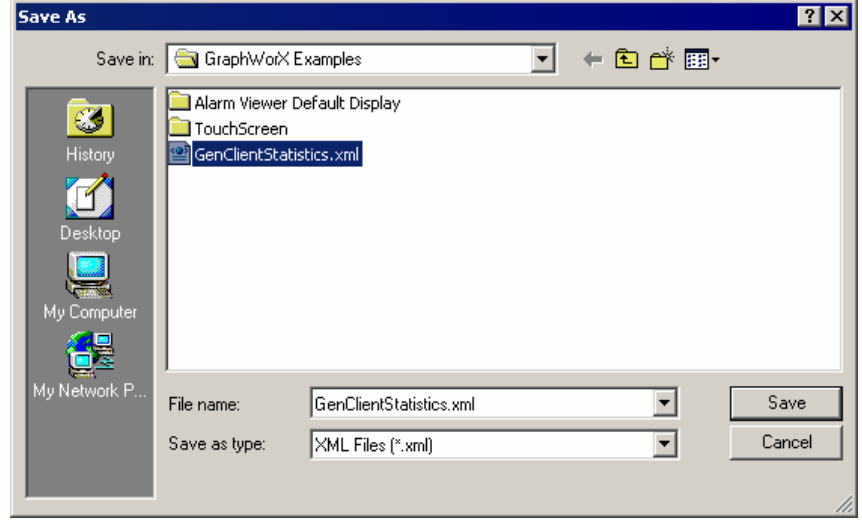

*Figure 3. Saving the Statistics Viewer Data* 

**4.** You can view the exported XML log file in your Web browser, such as Microsoft Internet Explorer, as shown in the figure below. The log file provides a thorough, color-coded report that mimics the expandable tree structure in the Statistics Viewer, detailing all activity for the application including the product, its version number, and the date. If you are experiencing problems with any applications, you can e-mail the log file as a detailed report to technical support. Developers can use these reports to identify the source of the problems.

| <b>Note</b>                                                                                                    |  |
|----------------------------------------------------------------------------------------------------|--|
| It is possible to view the XML file later on (offline) for debugging purposes.                                                                                                    |  |
| $\langle -1 - \text{product} = "Gux32" - -\rangle$<br>$\leftarrow$ -- version="7.00.110.0" -- ><br>date="2002-10-04T13:27:58"<br>- <statistics><br/><math>-</math> <genclient id="2772968"><br/><math>-</math> <gwx32 id="12183792"><br/>GraphWorX32<br/>+ <csecpointclass id="12183792_CSecPoint"><br/><math>&lt;</math>/GWX32&gt;<br/></csecpointclass></gwx32></genclient><br/><opcengine id="12174528"></opcengine><br/><math>-</math> <options id="2773712"><br/>+ <genclientoptions id="2773828"><br/>+ <genbrokeroptions id="2773900"><br/>+ <opcengineoptions id="2773716"><br/><genwrappersoptions<br>id="2773808"&gt;GenWrappers<br/>+ <webhmisettingsoptions id="2773984"><br/></webhmisettingsoptions></genwrappersoptions<br></opcengineoptions></genbrokeroptions></genclientoptions></options><br/>a IChatiatiana</statistics> |  |
| ď<br>My Computer                                                                                                    |  |
|                                                                                                    |  |

*Figure 4. Viewing the Exported XML Statistics File* 

### *Statistics Offline Viewer*

To view data statistics outside runtime:

**1.** Launch the Statistics Viewer from the Windows **Start** menu by selecting **Programs > Smar > ProcessView > Tools > Statistics Viewer.** This opens the **Statistics Viewer** dialog.

**2.** Click the **View** button. This launches the **Open** dialog box, as shown in the figure below. Browse for the Statistics XML log file name, and then click **Open,** as shown in the figure below.

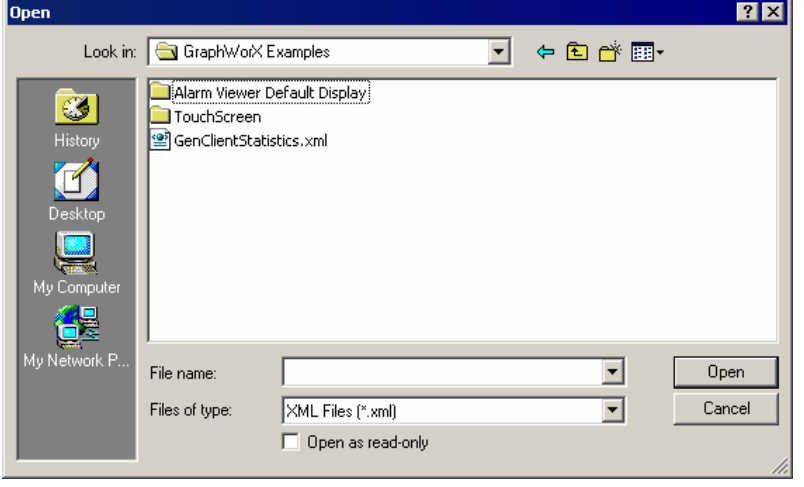

#### *Figure 5. Opening the Log File*

**3.** The data from the log file are displayed in the **Statistics Viewer** dialog.